# videozvonek Reolink WiFi/PoE návod k použití

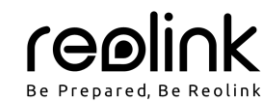

## **V balení najdete**

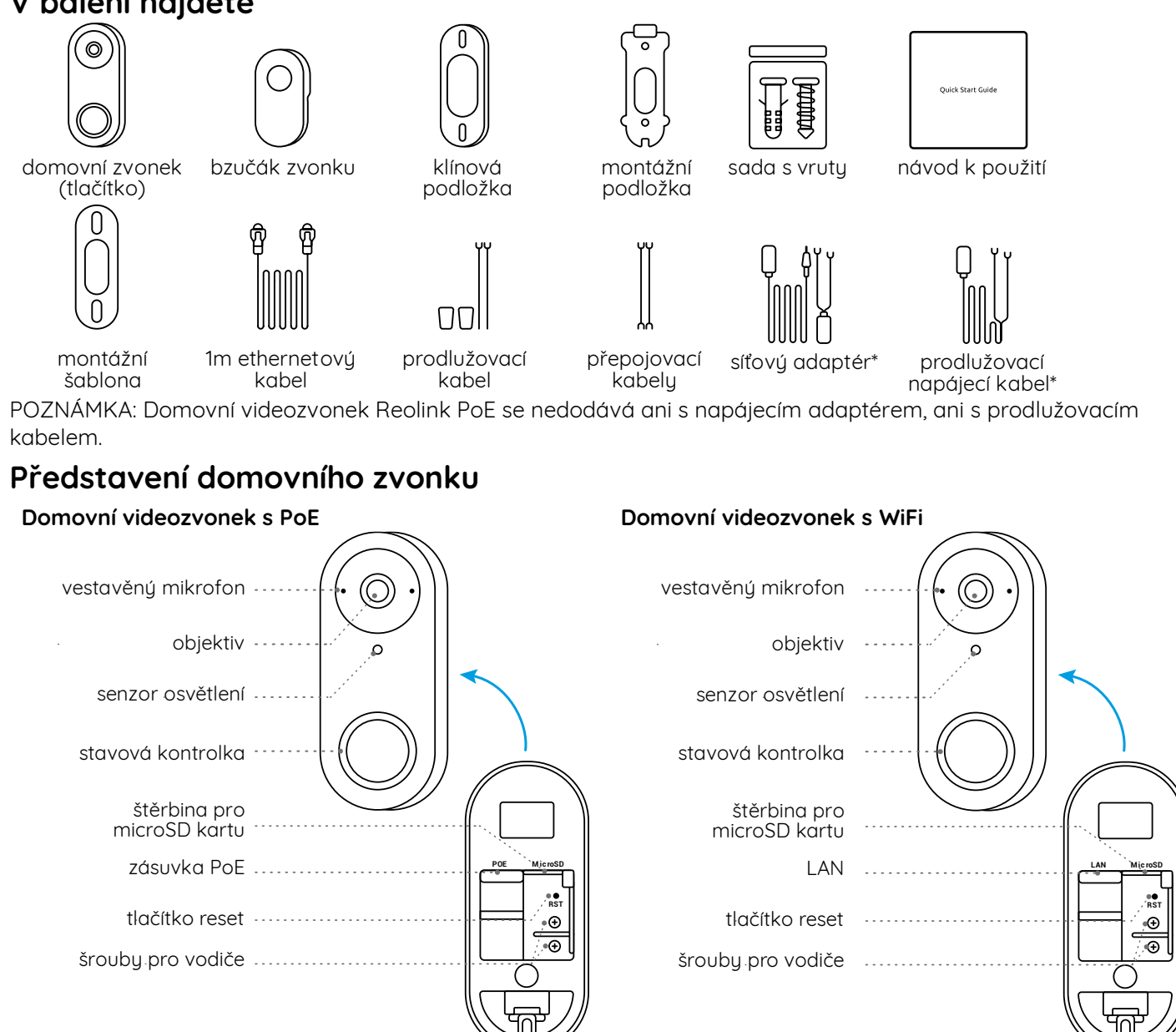

## **Nastavení domovního zvonku**

## **Nastavení domovního zvonku na telefonu**

1. Sejměte QR kód a stáhněte si aplikaci Reolink. POZNÁMKA: Pokud už aplikaci nainstalovanou máte, zkontrolujte, zda ji máte v nejnovější verzi.

2. Zapněte videozvonek.

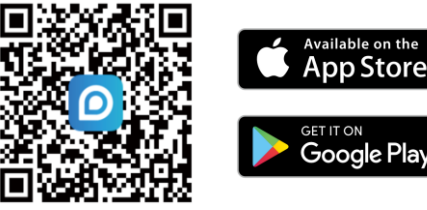

Varianta PoE: Připojte domovní zvonek k přepínači s PoE/injektoru nebo k rekordéru Reolink – tak jej zapnete. (Přepínač/injektor PoE, ani NVR Reolink PoE nejsou obsahem balení kamery.)

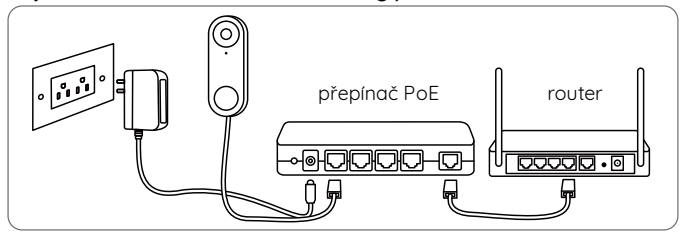

Varianta WiFi: Připojte napájecí kabel ke svorkám na zadní stěně zvonku, potom připojte napájecí adaptér.

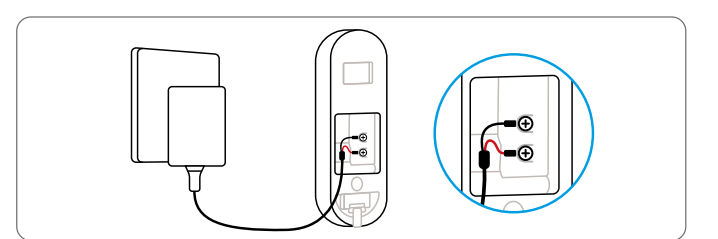

POZNÁMKA: Dávejte pozor, aby byly Y-zástrčky oddělené.

3. Spusťte aplikaci Reolink. Klepněte na tlačítko "O" v pravém horním rohu a sejměte OR kód na domovním zvonku – tím jej přidáte.

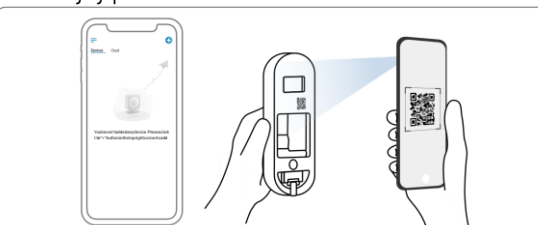

4. Dál postupuje podle pokynů na obrazovce a dokončete nastavení.

## **Nastavení domovního zvonku na PC (volitelně)**

- 1. Stáhněte si a nainstalujte aplikaci Reolink Client. Najdete ji na https://reolink.com > Support > App & Client.
- 2. Zapněte domovní videozvonek.
- 3. Spusťte aplikaci Reolink Client. Klepněte na tlačítko " $\bullet$ " a zadejte číselný identifikátor UID domovního zvonku tím jej přidáte.
- 4. Dál postupuje podle pokynů na obrazovce a dokončete nastavení.

## **Nastavení bzučáku**

- 1. Zapněte bzučák zvonku a stiskněte tlačítko na domovním zvonku.
- 2. Dál postupuje podle pokynů na obrazovce a dokončete nastavení.

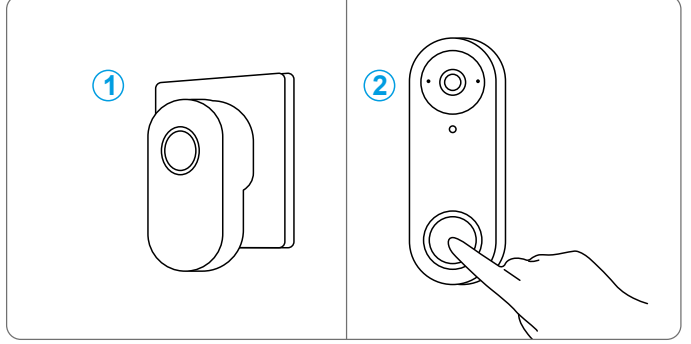

POZNÁMKA: Bzučák se standardně automaticky synchronizuje s domovním zvonkem. Chcete-li k jednomu domovnímu zvonku použít více bzučáků, je třeba provést jejich synchronizaci ručně.

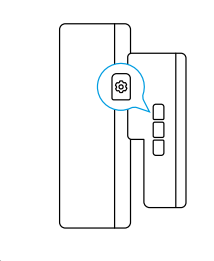

- 1. Vupněte bzučák.
- 2. Zapněte bzučák tlačítkem nastavení, které stisknete tak, aby se zahájilo párování. Držte tlačítko stisknuté po dobu 5 sekund, dokud se kontrolka bzučáku nerozsvítí.
- 3. Jednou stiskněte tlačítko domovního zvonku. Bzučák je úspěšně spárovaný se zvonkem, jakmile jeho stavová kontrolka dvakrát blikne a bzučák dvakrát pípne.

## **Montáž domovního zvonku**

## **Domovní videozvonek Reolink PoE**

- 1. Na stěnu přiložte montážní šablonu a vyvrtejte podle ní otvory.
- 2. Připevněte montážní konzolu pomocí dodávaných dvou dlouhých vrutů.

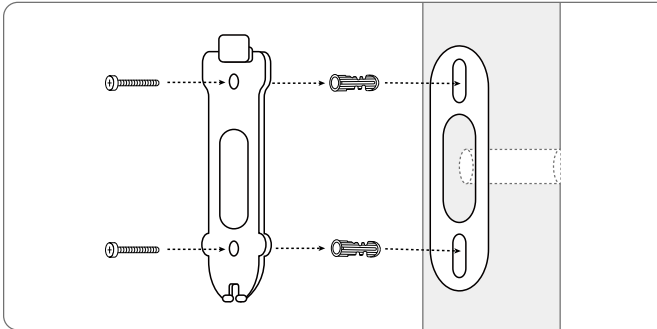

- 3. Provlékněte montážní konzolou ethernetový kabel a otvorem, abyste jej připojili k domovnímu zvonku. Poté připevněte zvonek k podložce.
- 4. Domovní zvonek se zapne po připojení druhého konce ethernetového kabelu k zařízení s PoE.

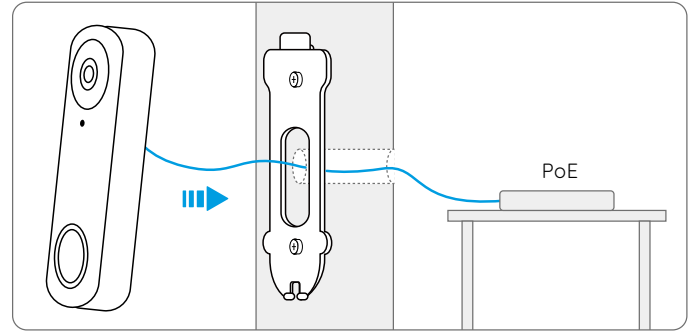

## **Domovní videozvonek Reolink WiFi**

- 1. Na stěnu přiložte montážní šablonu a vyvrtejte podle ní otvory.
- 2. Připevněte montážní konzolu pomocí dodávaných dvou dlouhých vrutů.

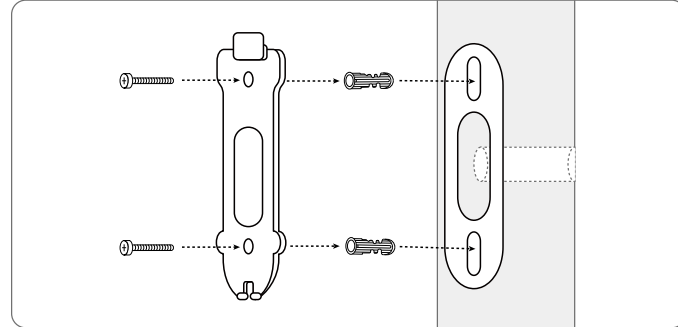

- 3. Provlékněte kabel napájecího adaptéru montážní konzolou a otvorem jej připojte k domovnímu zvonku. Poté připevněte zvonek k podložce.
- 4. Připojte adaptér do zásuvky poblíž dveří. Pokud je zásuvka příliš daleko od domovního zvonku, použijte prodlužovací kabel.

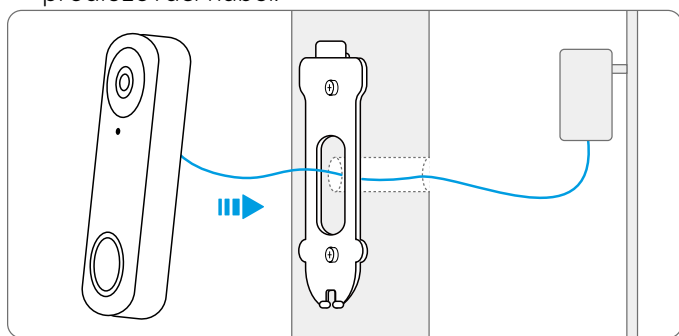

POZNÁMKA: Domovní videozvonky Reolink PoE a WiFi lze napájet také stávajícím napájecím vedením. V takovém případě potřebujete nejprve přeskočit stávající mechanický bzučák pomocí přepojovacího kabelu, abyste získali potřebný výkon napájení. Bez dostatečného napájení se může domovní zvonek restartovat a jeho připojení může být nestabilní. Mechanický zvonek může vibrovat a dělat hluk. Pomocí prodlužovacího kabelu prodlužte stávající napájecí kabel domovního zvonku, jak je vidět níže. Po dokončení montáže nebude stávající mechanický bzučák vydávat zvuk.

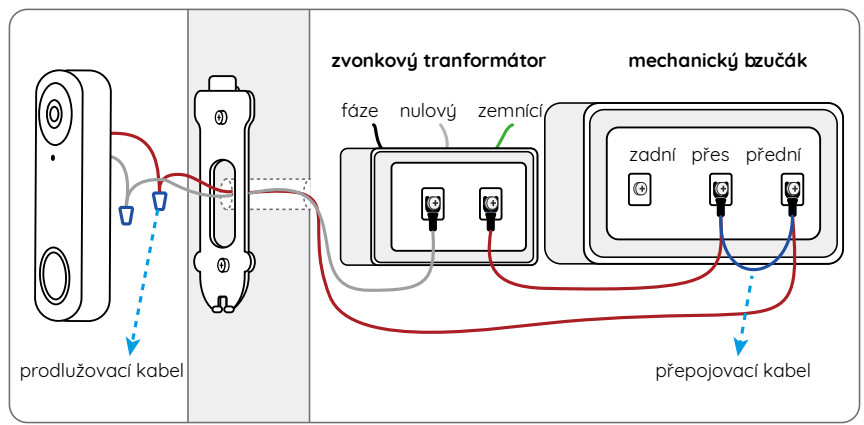

Potřebujete-li upravit úhel domovního zvonku, použijte dodávaný klín. (Jako příklad je využit domovní videozvonek Reolink ve variantě PoE.)

- 1. Na stěnu přiložte montážní šablonu a vyvrtejte otvory.
- 2. Připevněte pomocí dvou dodávaných vrutů klín. Klín nastavte tak, aby jeho vroubkované boky mířily ven.
- 3. Připevněte ke klínu montážní konzolu.
- 4. Provlečte ethernetový kabel klínem a montážní podložkou a připevněte zvonek k podložce.

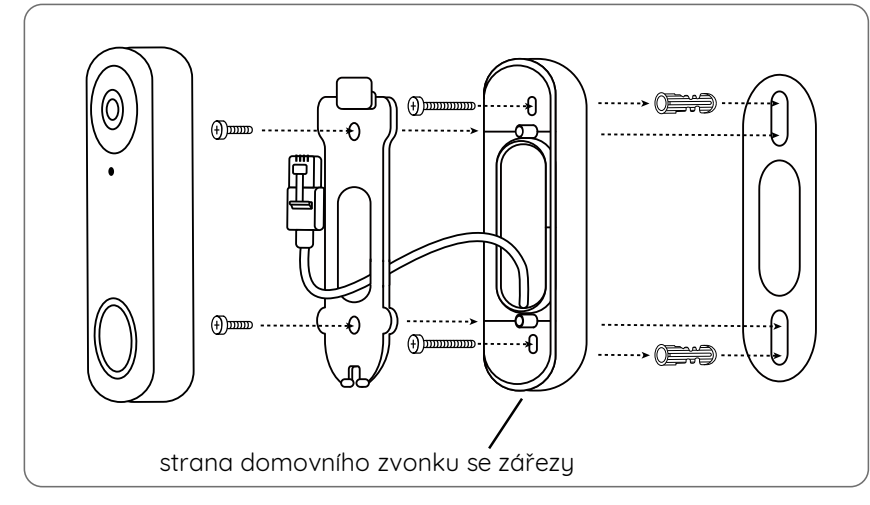

## **Demontáž domovního zvonku**

Chcete-li domovní zvonek z montážní podložky sejmout, můžete použít resetovací kolík, kterým píchnete naspod tlačítka zvonku.

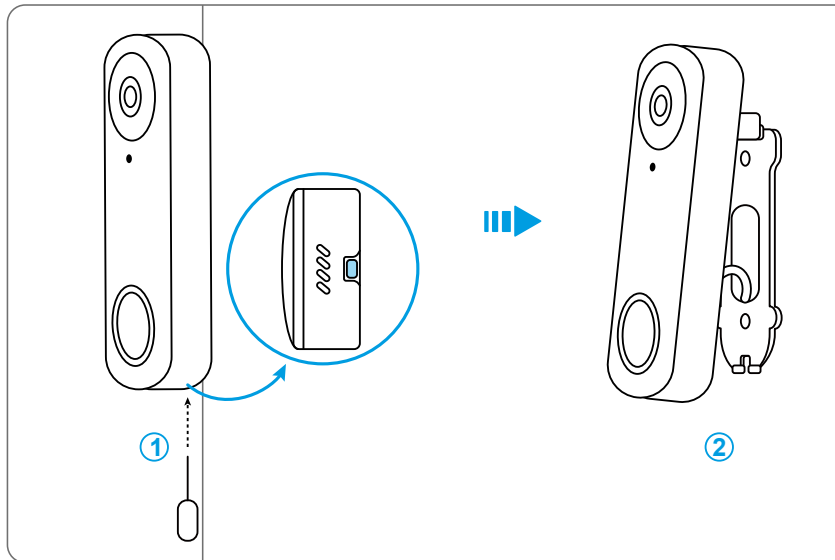

# **Technické údaje**

#### **Hardwarové parametry**

Zorné pole: 133,6<sup>°</sup> vodorovně, 97,3 ° svisle, 180,4 ° úhlopříčně Rozměry: 133x48x23 mm

## Hmotnost: 96 g

## **P ohlášení o shodě**

### Prohlášení o shodě FCC

Tento přístroj vyhovuje části 15 pravidel FCC. Činnost zařízení je možná za těchto dvou podmínek: (1) toto zařízení nesmí být příčinou vzniku škodlivých interferencí a (2) toto zařízení musí přijmout interference z okolí, včetně těch, které mohou jeho činnost ovlivnit nežádoucím způsobem. Změny nebo úpravy neschválené stranou zodpovědnou za dodržování předpisů by mohly způsobit, že uživatel ztratí oprávnění zařízení obsluhovat.

POZNÁMKA: Toto zařízení bylo testování a shledáno vyhovujícím v rámci omezení pro digitální zařízení třídy B dle části 15 předpisů FCC. Tato omezení jsou stanovena proto, aby zajistila jistou míru ochrany proti škodlivým interferencím v obytných oblastech. Toto zařízení vytváří, využívá a může vuzařovat energii v pásmu radiovúch vln a, není-li instalováno a používáno v souladu s tímto návodem, může bút příčinou škodlivúch interferencí narušujících radiovou komunikaci. Nelze však zaručit, že za jistých okolností nebude k interferencím docházet. Pokud zařízení způsobuje škodlivé interference rušící příjem rozhlasu či televize, což lze ověřit vupnutím a zapnutím zařízení, doporučujeme uživatelům interference vuloučit jedním či několika následujícími způsobu:

- Přesměrujte nebo přemístěte anténu přijímače.
- Zvětšete vzdálenost mezi zařízením a přijímačem.
- Připojte zařízení do zásuvky v jiném elektrickém okruhu, než do kterého je připojený přijímač.
- Poraďte se s dodavatelem či zkušeným rozhlasovým/TV technikem a požádejte je o pomoc.

Varování FCC RF:

U zařízení bulo vuhodnoceno, zda splňuje obecné požadavku pro radiofrekvenční vuzařování. Zapnuté zařízení lze přenášet bez omezení.

# $\zeta \xi$  zjednodušené prohlášení o shodě pro EU

Firma Reolink prohlašuje, že Wi-Fi kamera splňuje základní požadavky a další příslušné články z nařízení 2014/53/EU; PoE kamera je v souladu s nařízením 2014/30/EU.

# $\boxtimes$

### Správný postup likvidace tohoto výrobku

Toto označení upozorňuje na to, že tento výrobek nesmí být na území EU likvidován společně s běžným domovním odpadem. Aby se zamezilo škodám na životním prostředí a neohrozilo se lidské zdraví z neřízené likvidace odpadu, postarejte se o zodpovědnou recyklaci a znovupoužití materiálů z přístroje. Chcete-li použité zařízení vrátit, použijte buď sběrný dvůr nebo se obratte na prodejce, u kterého jste zboží zakoupili. Ten může zajistit bezpečnou likvidaci odpadu.

#### Podmínku ochranu soukromí

Tento výrobek lze použít, jen pokud souhlasíte s Podmínkami služby a Pravidly ochrany soukromí, které jsou zveřejněny na reolink.com. Uchovávejte mimo dosah dětí.

#### **Li enční smlouva s kon ov m uživatelem**

Použitím softwaru, který je součástí výrobku Reolink, vyjadřujete svůj souhlas s podmínkami licenční smlouvy s koncovým uživatelem ("EULA") mezi vámi a firmou Reolink. Víc na https://reolink.com/eula/.

#### **P ohlášení ISED o vystavení účinkům záření**

U zařízení bylo vyhodnoceno, zda splňuje obecné požadavky pro radiofrekvenční vyzařování. Toto zařízení lze využívat jako mobilní. Minimální vzdálenost odstupu je 20 cm.

#### **Operační frekvence (pro WiFi variantu - maximální vyzářený výkon)**

2412 MHz – 2472 MHz (19 dBm) 5150 MHz – 5350 MHz (18 dBm) 5470 MHz – 5725 MHz (18 dBm)

#### Záruka a technická podpora

Potřebujete-li pomoci vyřešit problémy s používáním výrobku, využít další služby apod., spojte se s námi prostřednictvím webové stránky https://www.neoxgroup.cz/kontakty/

Záruční lhůta 2 roky od data nákupu.

NEOX GROUP s. r. o., V Slavětíně 2632/23, Praha 9 - Horní Počernice 193 00, Česká republika Další technická podpora: https://support.reolink.com

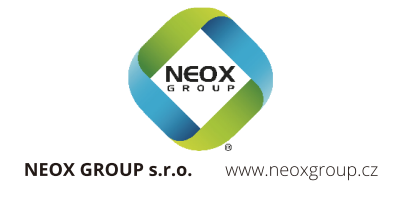

A O @ReolinkTech https://reolink.com